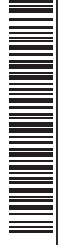

# TOSHIBA

**MANUAL DEL PROPIETARIO**

## **Interfaz inalámbrico IMS / LC / VRF**

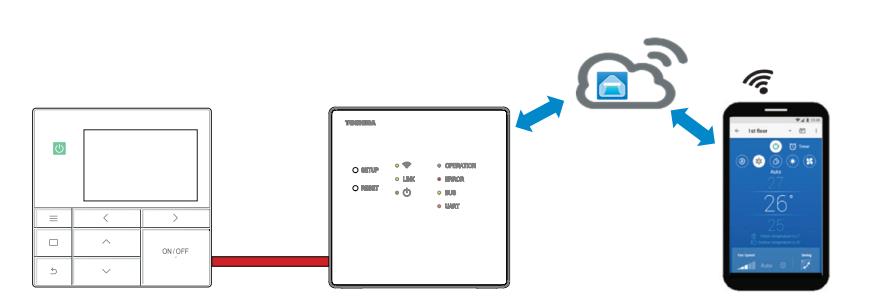

## **Toshiba Home AC Control**

Visite el almacén de aplicaciones en su dispositivo para descargar e instale la aplicación Toshiba Home AC Control.

## **Soporte de aplicación de control de TOSHIBA Home AC Control**

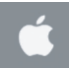

iOS 9.0 o superior.

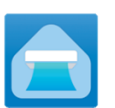

**Aplicación Teclado : Toshiba Home AC Control**

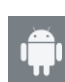

Android : Versión 5.0 o superior.

## **Acerca de Toshiba Home AC Control**

- 1. Toshiba Home AC Control puede controlar el funcionamiento de sistema por medio de un smartphone o tableta (dispositivo móvil) a través de la conexión a Internet.
- 2. Control en todas partes, el software de se ejecuta en el sistema en la nube y el dispositivo móvil puede configurar y supervisar el funcionamiento del sistema.
- 3. Todo el mundo puede controlar, 1 interfaz inalámbrico máxima 5 usuarios (usar 1 registro de correo electrónico).
- 4. Control de sistema múltiple, 1 usuario puede controlar 10 sistemas.

Nota :

- 1. La interfaz inalámbrica puede registrar solo 1 dirección de correo electrónico, si registra con la nueva dirección la dirección actual será inválida.
- 2. 1 dirección de correo electrónico puede utilizar con el registro de 5 dispositivos móviles para controlar el mismo sistema.

## **Instalación de interfaz inalámbrica**

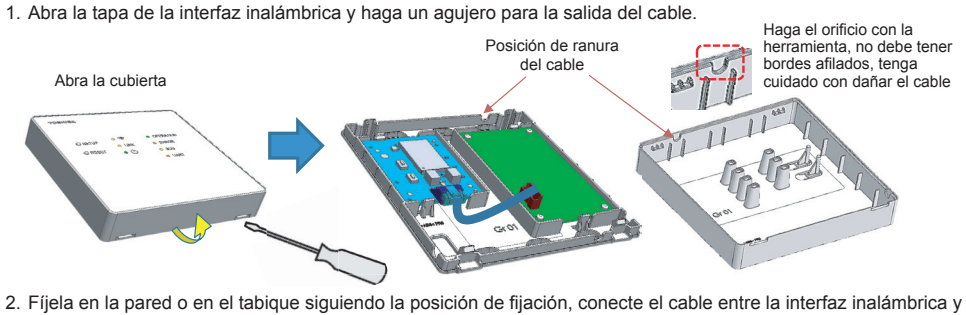

la unidad interior.

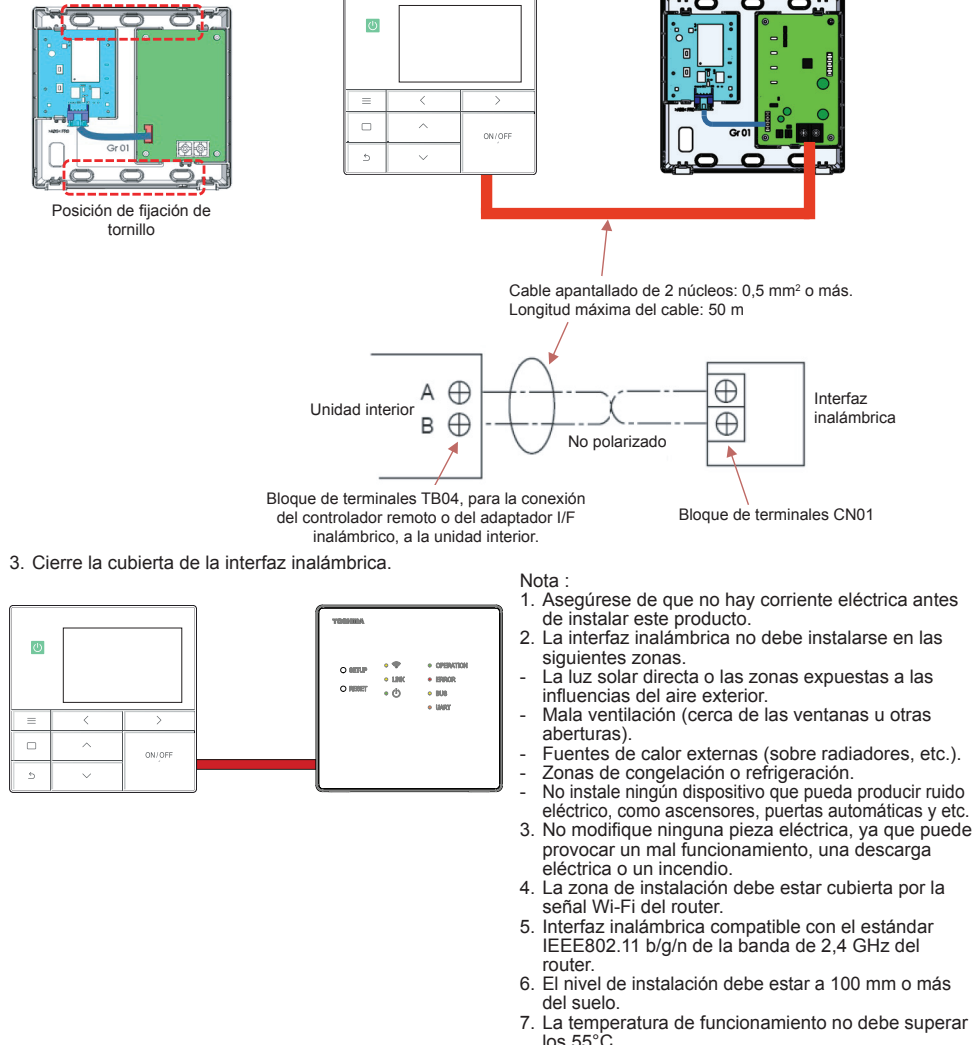

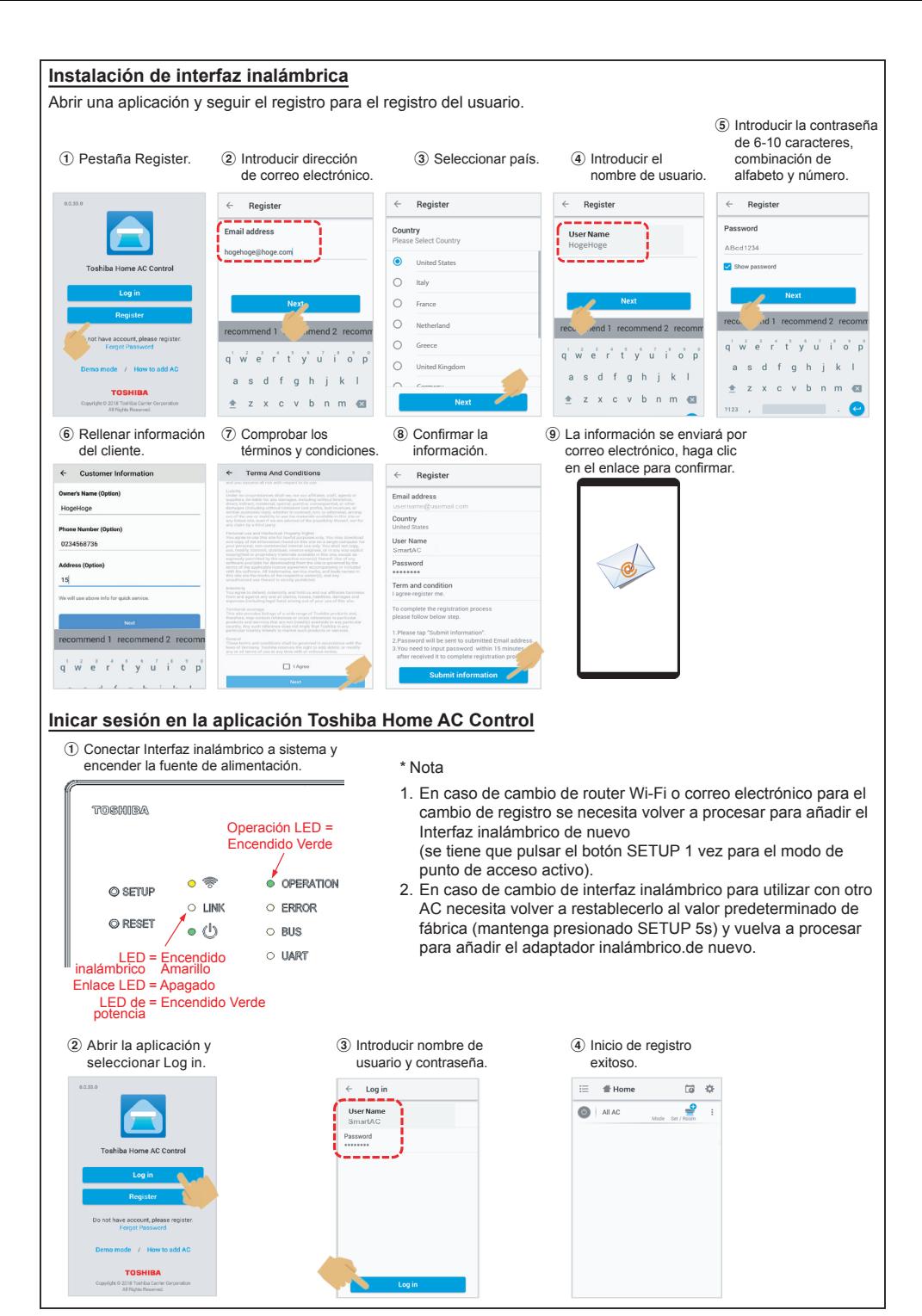

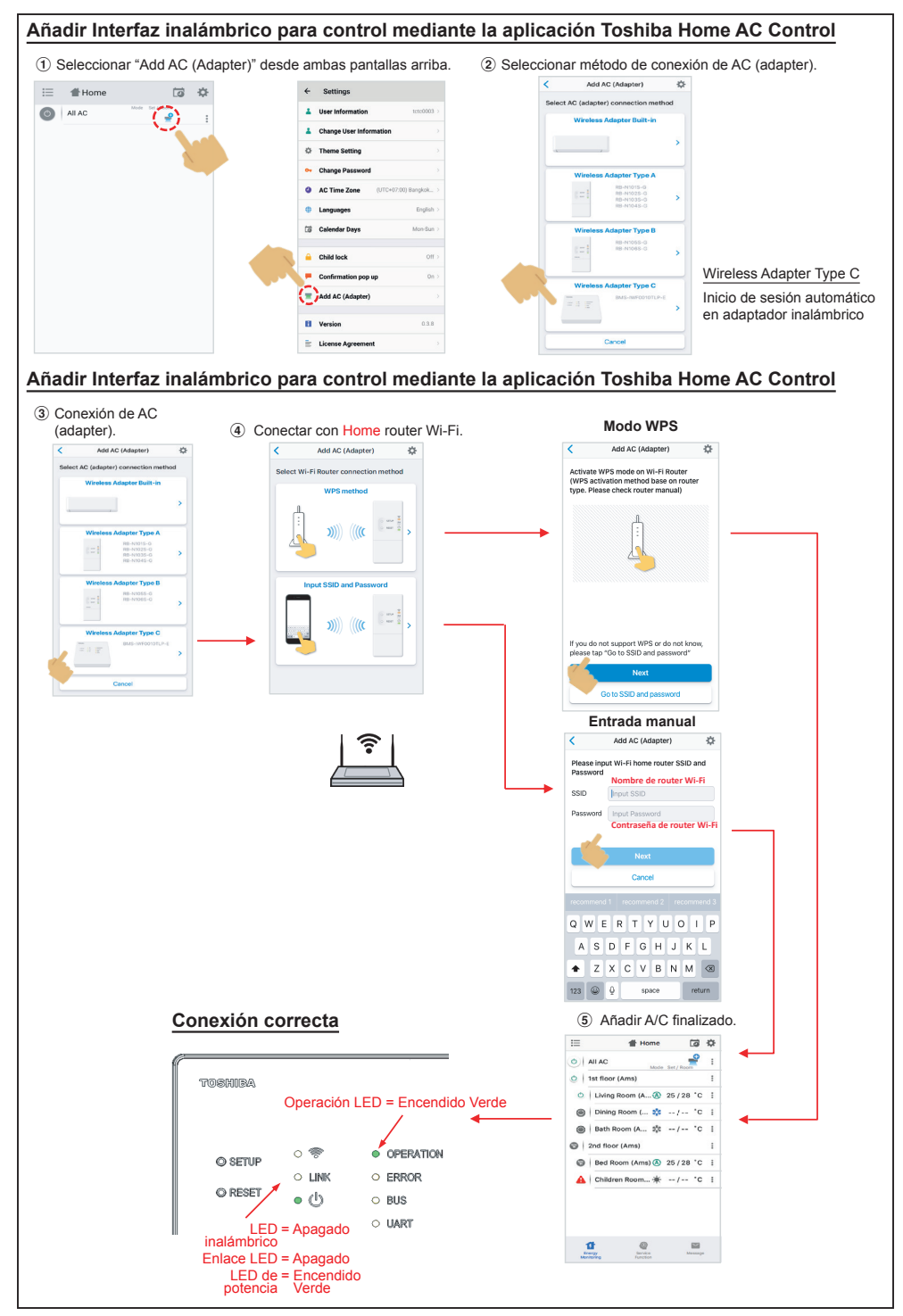

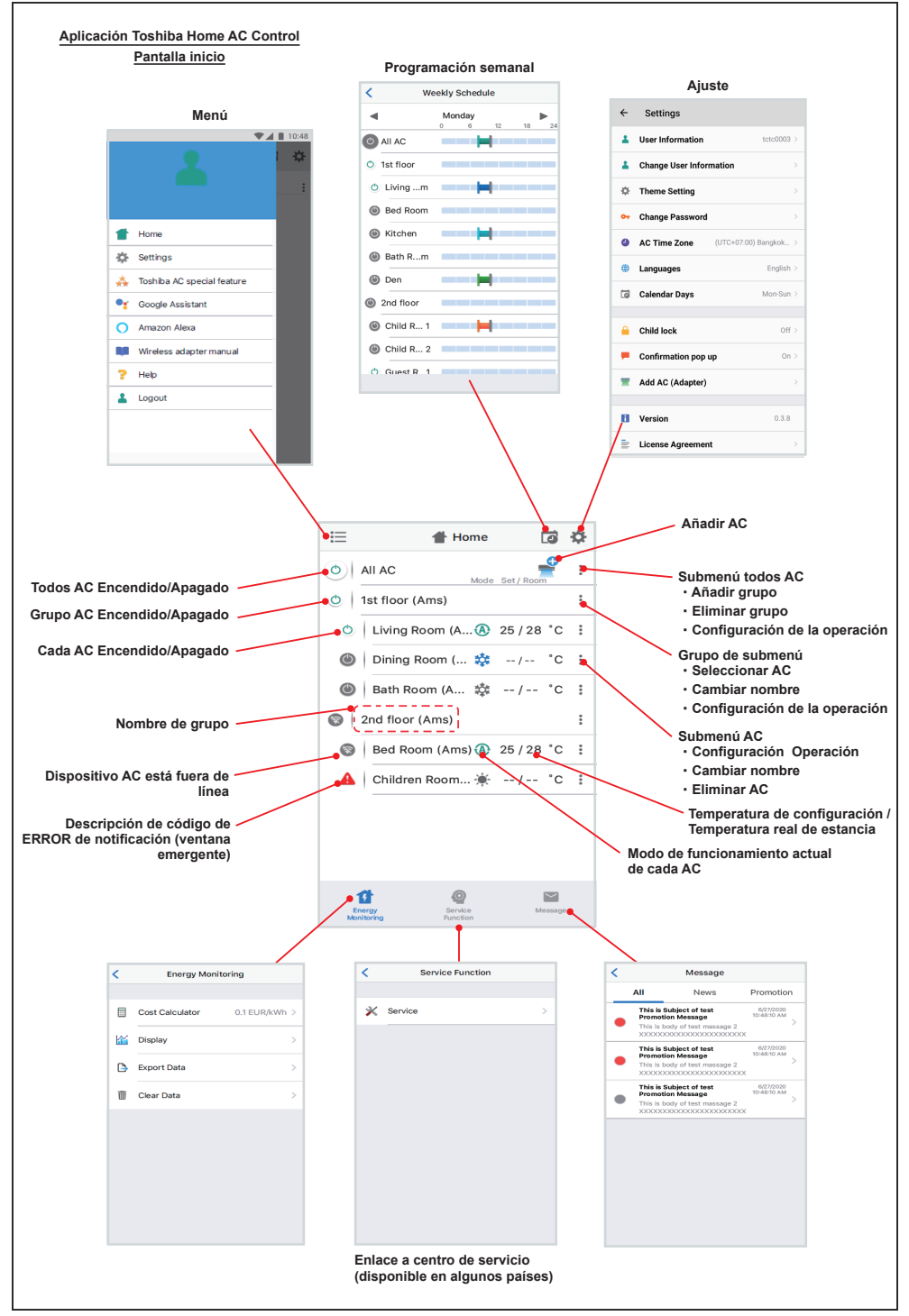

#### **Ajuste de modo y condición**

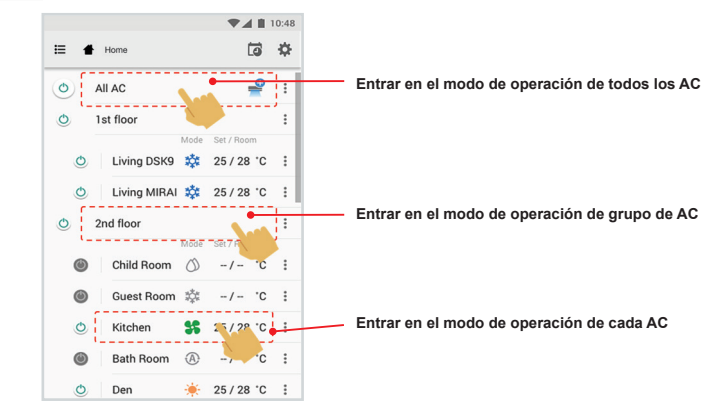

#### **Seleccionar modo para la aplicación Toshiba Home AC Control**

Incluye 5 modos de operación

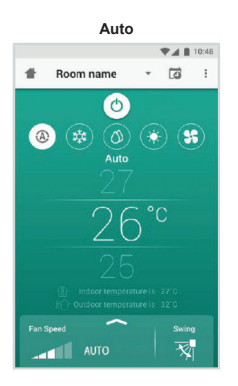

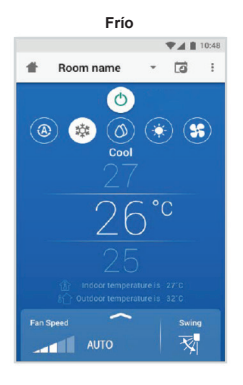

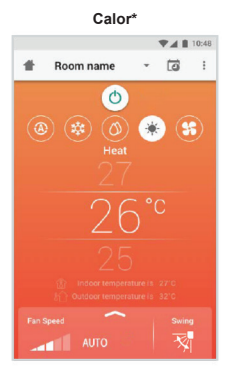

**\* Este "Modo Calefacción" solo está disponible para el producto Bomba de calor.**

**Sólo ventilador**  $\Psi$  4 | 10:48

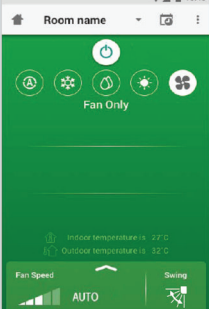

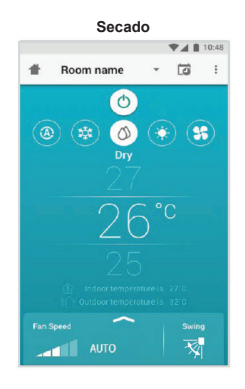

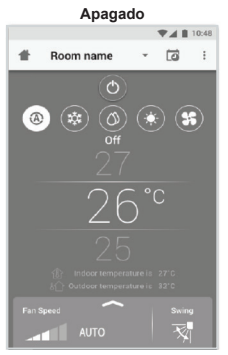

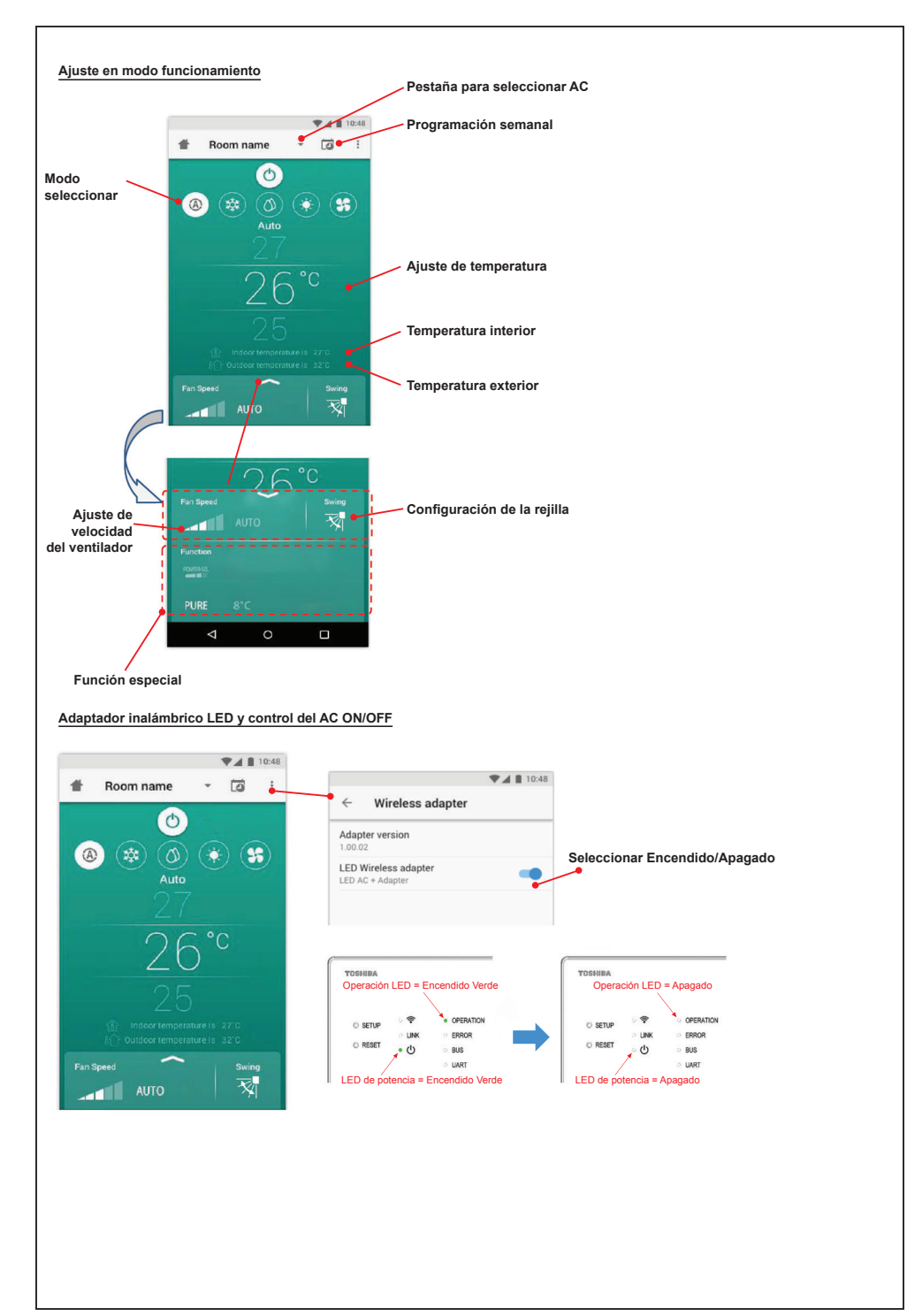

#### **Operación de grupo.**

Máximo 3 grupos

1 grupo máximo = 10 unidades.

#### **Añadir grupo**

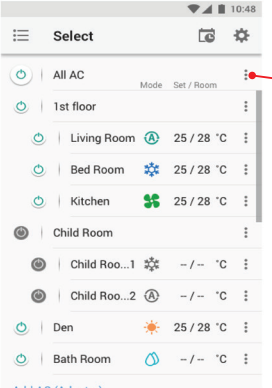

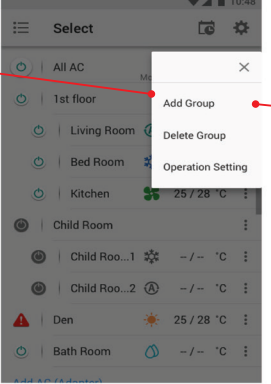

Select  $\overline{a}$ 春 Create a new group Enter group name 1st floor CANCEL  $\alpha$ O Kitchen \$ 25/28 °C : recommend 1 recommend 2 recomm  $q$  werty uiop asdfghjkl  $\triangleq$ z x c v b n m a  $7123$ ,  $\qquad \qquad$ 

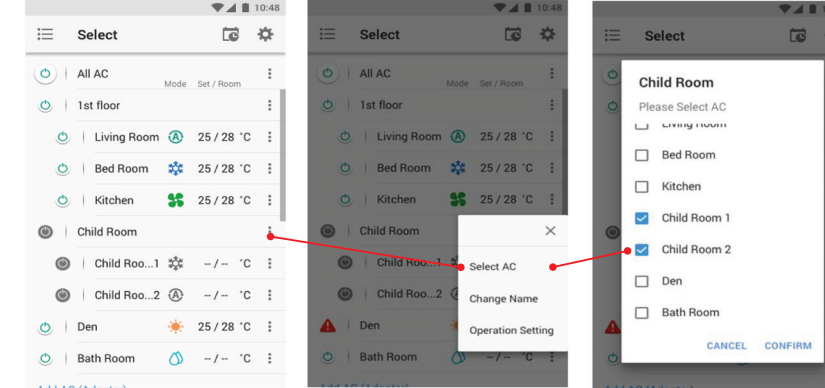

### **Eliminar AC en grupo**

**Añadir AC en grupo**

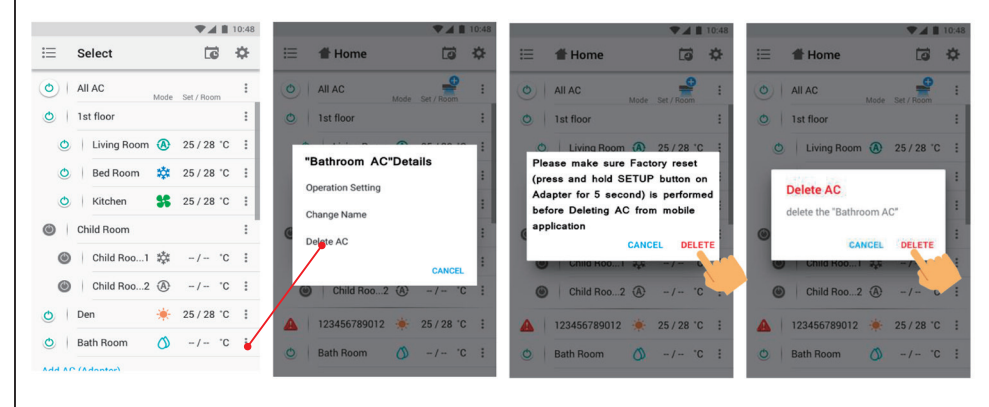

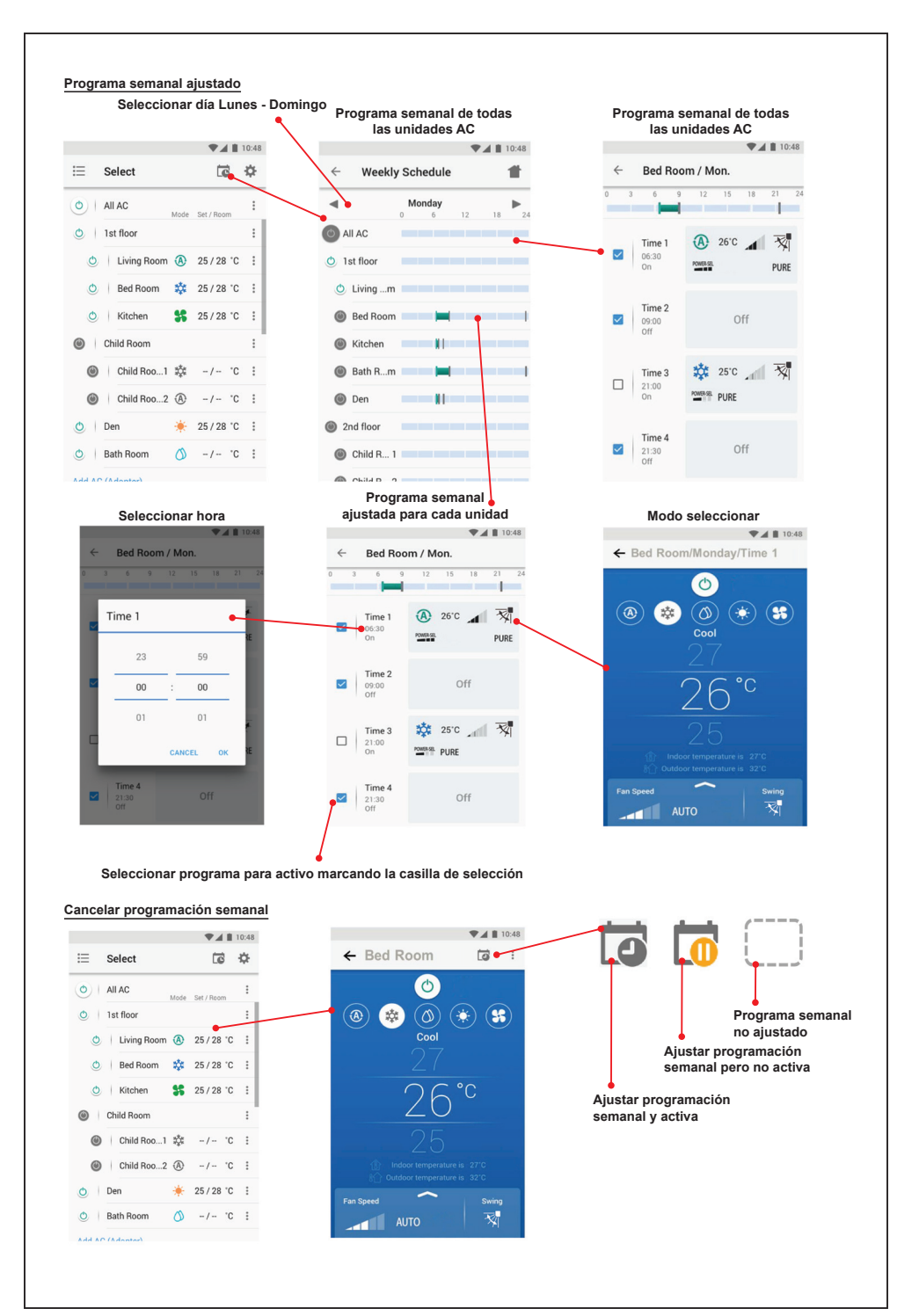

9

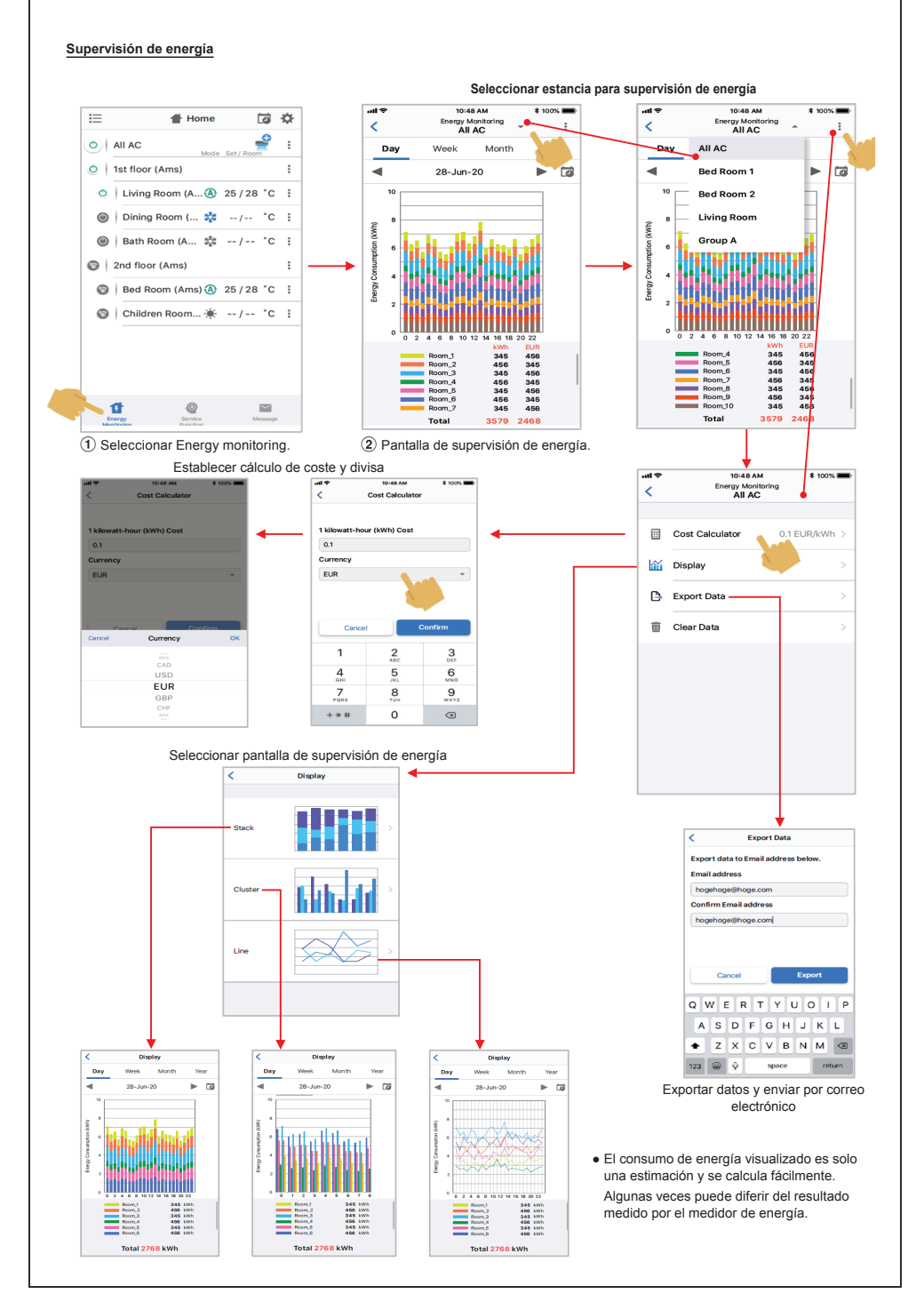

#### **En caso de tener algún problema puede comprobar desde el menú de Ayuda**

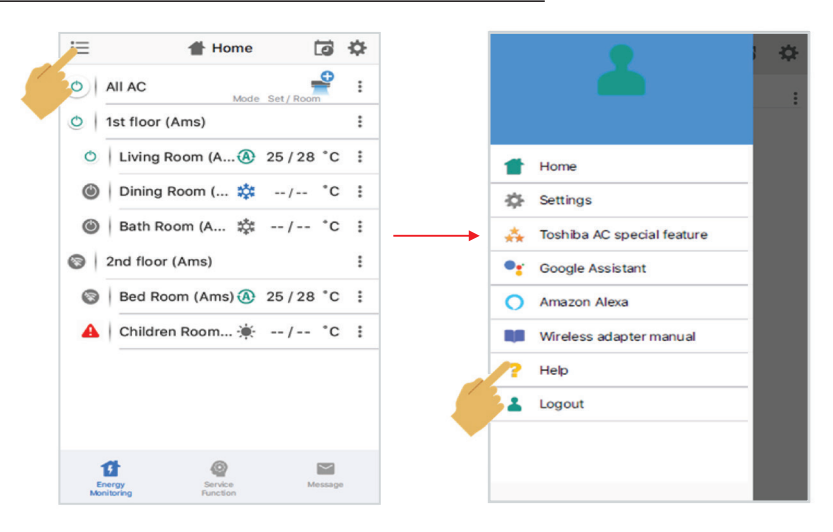

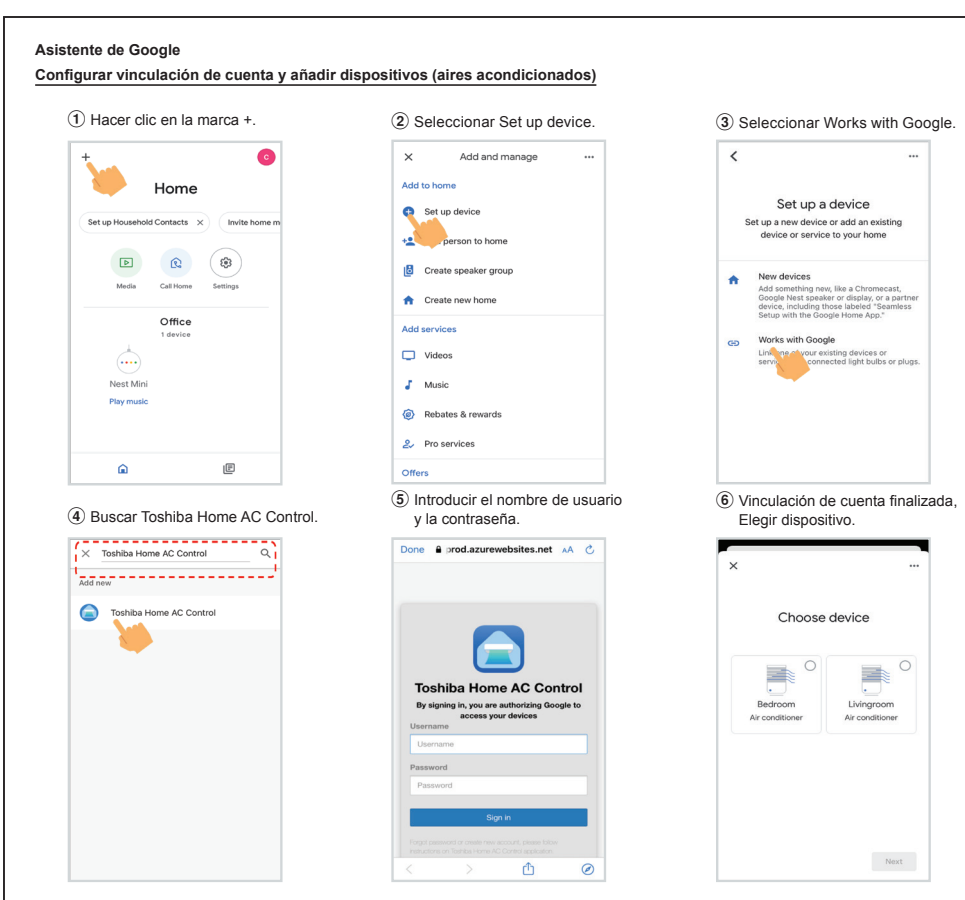

#### **Comando Asistente de Google**

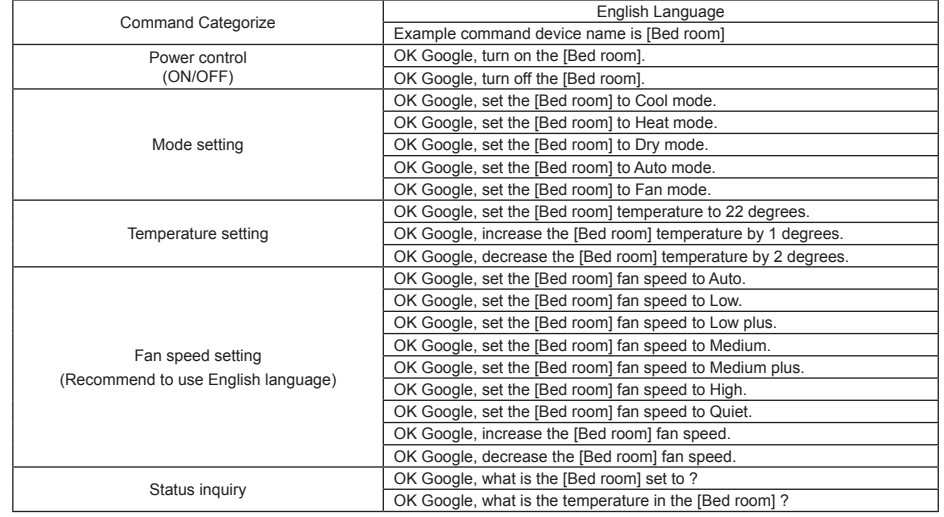

#### **Amazon Alexa**

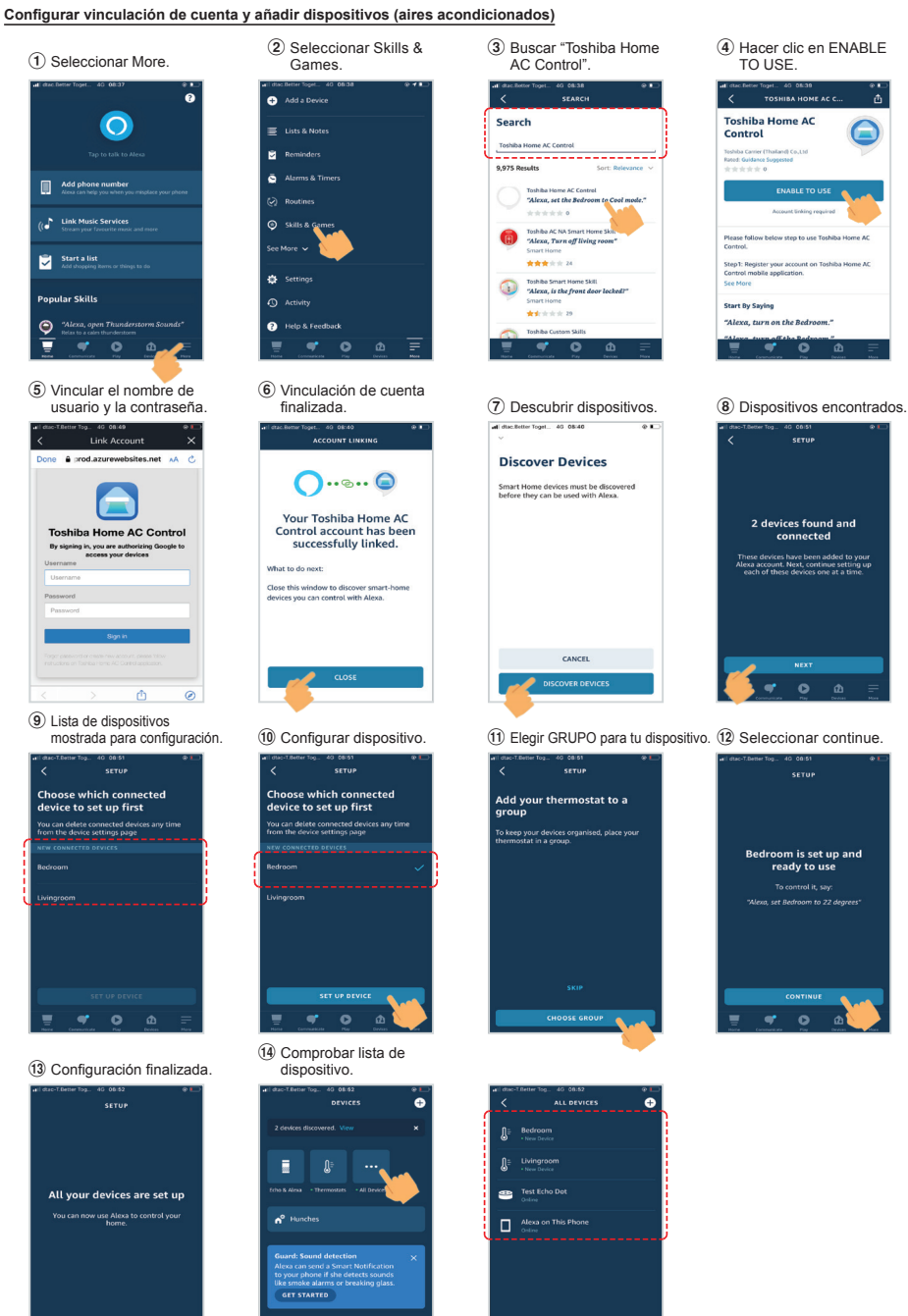

 $\overline{a}$  $\overline{\bullet}$ 

 $\circ$ 

 $\overline{\mathbf{a}}$ 

 $\overline{\phantom{a}}$  $\overline{a}$ 

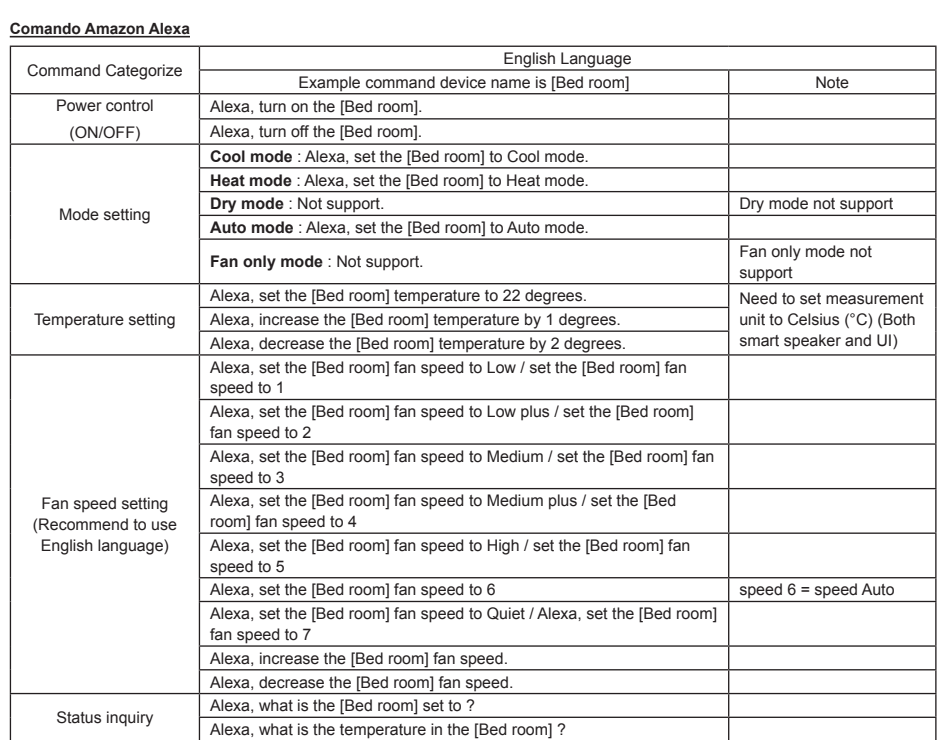

## **Nota :**

"La interfaz inalámbrica debe ser instalado, mantenido, reparado y eliminado por un instalador cualificado o una persona de servicio cualificada".

"Póngase en contacto con el distribuidor y/o el centro de servicio cuando el equipo funcione mal."